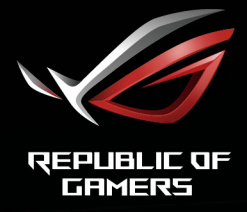

# ROL STRIX

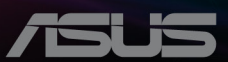

Первое издание

Октябрь 2019 г.

### **© ASUSTeK COMPUTER INC., 2019 Все права защищены.**

Никакая часть данного руководства, а также изделия и программное обеспечение, описанные в данном руководстве, не могут быть воспроизведены, распространены, переписаны, сохранены в информационно-поисковой системе или переведены на другой язык в любом виде с использованием любых средств без выраженного в письменном виде согласия компании ASUSTeK COMPUTER INC. (ASUS), за исключением резервного копирования хранящейся у пользователя документации.

Гарантийные обязательства на изделие или его обслуживание не распространяются: (1) в случае ремонта, изменения или модификации продукта, если только на проведение подобного ремонта, изменения или модификации не получено письменное разрешение компании ASUS; (2) если стерт или отсутствует серийный номер изделия.

КОМПАНИЯ ASUS ПРЕДОСТАВЛЯЕТ ДАННОЕ РУКОВОДСТВО НА УСЛОВИИ «КАК ЕСТЬ», БЕЗ КАКИХ-ЛИБО ГАРАНТИЙ, ПРЯМЫХ ИЛИ ПОДРАЗУМЕВАЕМЫХ, ВКЛЮЧАЯ В ТОМ ЧИСЛЕ ЛЮБЫЕ ПОДРАЗУМЕВАЕМЫЕ ГАРАНТИИ ИЛИ УСЛОВИЯ ГОДНОСТИ ДЛЯ ПРОДАЖИ ИЛИ ПРИГОДНОСТИ К КОНКРЕТНОЙ ЦЕЛИ ИСПОЛЬЗОВАНИЯ. КОМПАНИЯ ASUS, ЕЕ ДИРЕКТОРА, РУКОВОДИТЕЛИ, СОТРУДНИКИ ИЛИ ПРЕДСТАВИТЕЛИ НЕ НЕСУТ НИКАКОЙ ОТВЕТСТВЕННОСТИ ЗА ЛЮБЫЕ КОСВЕННЫЕ, ФАКТИЧЕСКИЕ, ОСОБЫЕ ИЛИ СЛУЧАЙНЫЕ УБЫТКИ (ВКЛЮЧАЯ УБЫТКИ ОТ УПУЩЕННОЙ ВЫГОДЫ, УТРАТУ ДЕЯТЕЛЬНОСТИ, НЕИСПОЛЬЗОВАНИЕ ИЛИ ПОТЕРЮ ДАННЫХ, ПРЕРЫВАНИЕ ДЕЯТЕЛЬНОСТИ И ТОМУ ПОДОБНОЕ), ДАЖЕ ЕСЛИ КОМПАНИЯ ASUS БЫЛА ОСВЕДОМЛЕНА О ВОЗМОЖНОСТИ УБЫТКОВ ВСЛЕДСТВИЕ ДЕФЕКТА ИЛИ ОШИБКИ В ДАННОМ РУКОВОДСТВЕ ИЛИ ПРОДУКТЕ.

ТЕХНИЧЕСКИЕ ХАРАКТЕРИСТИКИ И ИНФОРМАЦИЯ, ПРИВЕДЕННЫЕ В НАСТОЯЩЕМ РУКОВОДСТВЕ, НОСЯТ ИСКЛЮЧИТЕЛЬНО ИНФОРМАЦИОННЫЙ ХАРАКТЕР И МОГУТ ИЗМЕНЯТЬСЯ В ЛЮБОЕ ВРЕМЯ БЕЗ ПРЕДУПРЕЖДЕНИЯ И НЕ ДОЛЖНЫ РАССМАТРИВАТЬСЯ КАК ОБЯЗАТЕЛЬСТВО КОМПАНИИ ASUS. КОМПАНИЯ ASUS НЕ НЕСЕТ НИКАКОЙ ОТВЕТСТВЕННОСТИ И ОБЯЗАТЕЛЬСТВ ЗА ЛЮБЫЕ ОШИБКИ ИЛИ НЕТОЧНОСТИ, КОТОРЫЕ МОГУТ СОДЕРЖАТЬСЯ В НАСТОЯЩЕМ РУКОВОДСТВЕ, ВКЛЮЧАЯ ОПИСАНИЯ ПРОДУКЦИИ И ПРОГРАММНОГО ОБЕСПЕЧЕНИЯ.

Изделия и названия компаний, использующиеся в данном руководстве, могут являться или не являться зарегистрированными товарными знаками или подпадать под действие авторских прав соответствующих компаний и используются только с целью обозначения и разъяснения, принесения пользы владельцу без цели нарушения прав.

# Содержание

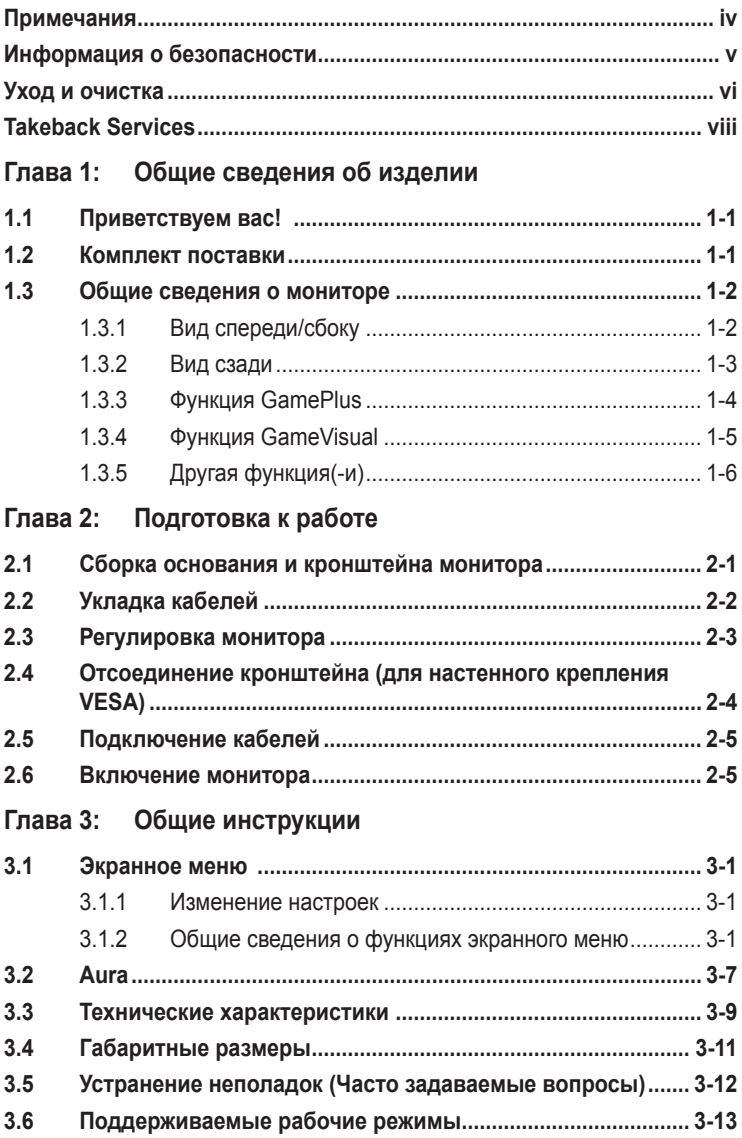

# <span id="page-3-0"></span>**Примечания**

### **Заявление о соответствии требованиям Федеральной комиссии по связи США (FCC)**

Данный прибор соответствует части 15 правил FCC. Эксплуатация прибора допускается при соблюдении следующих двух условий:

- данный прибор не должен создавать вредные помехи;
- данный прибор должен допускать прием любых помех, включая помехи, которые могут повлиять на правильность его работы.

Данный прибор был проверен и признан соответствующим ограничениям на цифровые приборы Класса B согласно Части 15 правил FCC. Целью этих ограничений является обеспечение приемлемой защиты от помех при установке оборудования в жилых помещениях. Данное устройство генерирует, использует и способно излучать высокочастотную энергию, и при несоблюдении инструкций во время установки и эксплуатации может создавать недопустимые помехи для радиосвязи. Однако даже при соблюдении инструкций по установке нет гарантии того, что в какомто конкретном случае не возникнут помехи. Если данный прибор создает помехи при приеме радио- и телевизионных сигналов, что можно проверить, выключив и включив прибор, пользователю рекомендуется попытаться устранить помехи с помощью приведенных ниже мер.

- Изменить ориентацию или местоположение приемной антенны.
- Увеличить расстояние между приемником и данным прибором.
- Подключите данное оборудование к сетевой розетке другой цепи питания, а не к той, к которой подключен приемник.
- Обратиться за помощью к продавцу или опытному специалисту по теле- и радиотехнике.

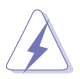

Необходимо использовать экранированные кабели для подключения монитора к видеокарте в соответствии с требованиями FCC. Изменения или модификации данного прибора, явно не утвержденные стороной, несущей ответственность за выполнение требований, могут повлечь ограничение права пользователя на эксплуатацию данного прибора.

### **Соответствие требованиям Канадского Министерства связи**

Данный цифровой прибор класса B соответствует всем ограничениям, установленным правилами Канадского департамента связи для радиочастотных помех от цифровых приборов.

Данный цифровой прибор класса B соответствует требованиям канадского стандарта ICES-003.

This Class B digital apparatus meets all requirements of the Canadian Interference - Causing Equipment Regulations.

<span id="page-4-0"></span>Cet appareil numérique de la classe B respecte toutes les exigences du Réglement sur le matériel brouiller du Canada.

# FAT

# **Информация о безопасности**

- Перед установкой монитора тщательно изучите всю документацию, содержащуюся в упаковке.
- В целях предотвращения возгорания и поражения электрическим током не допускайте попадания монитора под дождь, а также не подвергайте его воздействию влаги.
- Никогда не пытайтесь открыть корпус монитора. Опасное высокое напряжение внутри монитора может привести к причинению тяжелого вреда здоровью.
- При нарушении подачи электропитания не пытайтесь устранить проблему самостоятельно. Обратитесь за помощью к квалифицированному техническому специалисту, либо продавцу прибора.
- Перед эксплуатацией прибора убедитесь, что все кабели подключены должным образом, а кабели питания не повреждены. При обнаружении любых повреждений незамедлительно обратитесь к продавцу прибора.
- Гнезда и отверстия сзади и сверху монитора предназначены для вентиляции. Не блокируйте данные отверстия. Никогда не размещайте данный прибор в непосредственной близости от радиаторов и иных источников тепла, за исключением случаев, когда обеспечивается соответствующая вентиляция.
- Монитор должен работать только от источника питания, указанного в маркировке. Если вы не уверены относительно типа электропитания, который имеется у вас дома, обратитесь за консультацией к продавцу прибора или в местную энергетическую компанию.
- Используйте электрическую вилку, соответствующую местным стандартам электропитания.
- Не допускайте перегрузок электросети, а также использования удлинительных кабелей. Перегрузка может стать причиной возгорания или поражения электрическим током.
- Не подвергайте устройство воздействию пыли, влаги, а также слишком высокой или низкой температуры. Не размещайте монитор в местах, где он может подвергнуться воздействию влаги. Размещайте монитор на устойчивой поверхности.
- Отключайте прибор во время грозы, и когда он не используется в течение продолжительного периода времени. Это обеспечит защиту монитора от повреждений, вызванных перепадами напряжения в электрической сети.
- <span id="page-5-0"></span>Ни в коем случае не допускайте попадания каких-либо предметов или жидкостей в отверстия корпуса монитора.
- Для обеспечения удовлетворительной работы используйте монитор только с компьютерами, сертифицированными UL, которые оснащены соответствующим образом сконфигурированными розетками с номиналом 100-240 В переменного тока.
- В случае возникновения с монитором проблем технического характера обратитесь за помощью к квалифицированному техническому специалисту или продавцу данного монитора.
- Установка уровня громкости или эквалайзера выше среднего положения  $\bullet$ может повысить выходное напряжение на наушниках и, соответственно, уровень звукового давления.
- Адаптер используется только для этого монитора; не используйте его в других целях.

Ваше устройство использует один из следующих блоков питания: - Изготовитель: Delta Electronics Inc., модель: ADP-90YD В

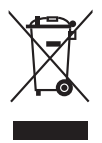

Этот символ перечеркнутого мусорного бака означает, что продукт (электрическое и электронное оборудование, аккумуляторы и батарейки, содержащие ртуть) нельзя выбрасывать вместе с бытовым мусором. Соблюдайте местное законодательство по утилизации электронного оборудования.

# Уход и очистка

- $\bullet$ Перед подъемом или изменением положения монитора рекомендуется отключать все кабели, а также кабель питания. При установке монитора используйте предусмотренные для этого процедуры подъема. При подъеме и переносе монитора беритесь за его боковые стороны. Не поднимайте монитор за подставку и за кабель питания.
- Очистка. Выключите монитор и отсоедините кабель питания. Протрите поверхность монитора мягкой неабразивной тканью без ворса. Трудновыводимые загрязнения можно устранить с помощью ткани, смоченной в мягком чистящем средстве.
- Не используйте чистящие средства, содержащие спирт или ацетон. Используйте чистящее средство, предназначенное для очистки мониторов. Никогда не распыляйте чистящее средство непосредственно на экран, поскольку оно может попасть внутрь монитора и вызвать поражение электрическим током.

### **Для монитора перечисленные ниже признаки считаются нормальными:**

- Экран может мерцать на начальной стадии эксплуатации, что обусловлено характером люминесцентного света. Выключите выключатель питания и снова включите его, после чего убедитесь, что мерцание исчезло.
- В зависимости от используемого рисунка рабочего стола на экране можно заметить неравномерное распределение яркости.
- Когда одно и то же изображение воспроизводится на экране в течение нескольких часов, то при переключении изображения на экране может присутствовать остаточная картинка предыдущего изображения. Экран постепенно восстановится; для устранения данной проблемы вы также можете отключить монитор на несколько часов.
- Если экран темнеет, мигает или перестает функционировать, то для устранения проблемы необходимо обратиться к продавцу или в сервисный центр. Не пытайтесь ремонтировать монитор самостоятельно!

### **Условные обозначения, используемые в настоящем руководстве**

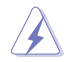

ПРЕДУПРЕЖДЕНИЕ! Информация по предотвращению причинения вреда здоровью пользователя при выполнении задачи.

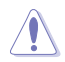

ВНИМАНИЕ! Информация по предотвращению повреждения компонентов при выполнении задачи.

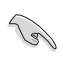

ВАЖНО! Рекомендации, которые НЕОБХОДИМО соблюдать для выполнения задачи.

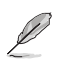

ПРИМЕЧАНИЕ: Советы и дополнительная информация для выполнении задачи.

### **Источники дополнительной информации**

Обращайтесь к перечисленным ниже источникам для получения дополнительной информации, а также для получения обновлений для прибора и программного обеспечения.

**1. Веб-сайты компании ASUS**

Веб-сайты компании ASUS по всему миру предоставляют актуальную информацию по аппаратному и программному обеспечению производства компании ASUS. Посетите сайт по адресу: http://www.asus.com

### **2. Дополнительная документация**

Упаковка с прибором может содержать дополнительную документацию, которая может быть добавлена непосредственно продавцом прибора. Данные документы не входят в стандартный комплект поставки.

# <span id="page-7-0"></span>**Takeback Services**

ASUS recycling and takeback programs come from our commitment to the highest standards for protecting our environment. We believe in providing solutions for our customers to be able to responsibly recycle our products, batteries and other components as well as the packaging materials.

Please go to http://csr.asus.com/english/Takeback.htm for detail recycling information in different region.

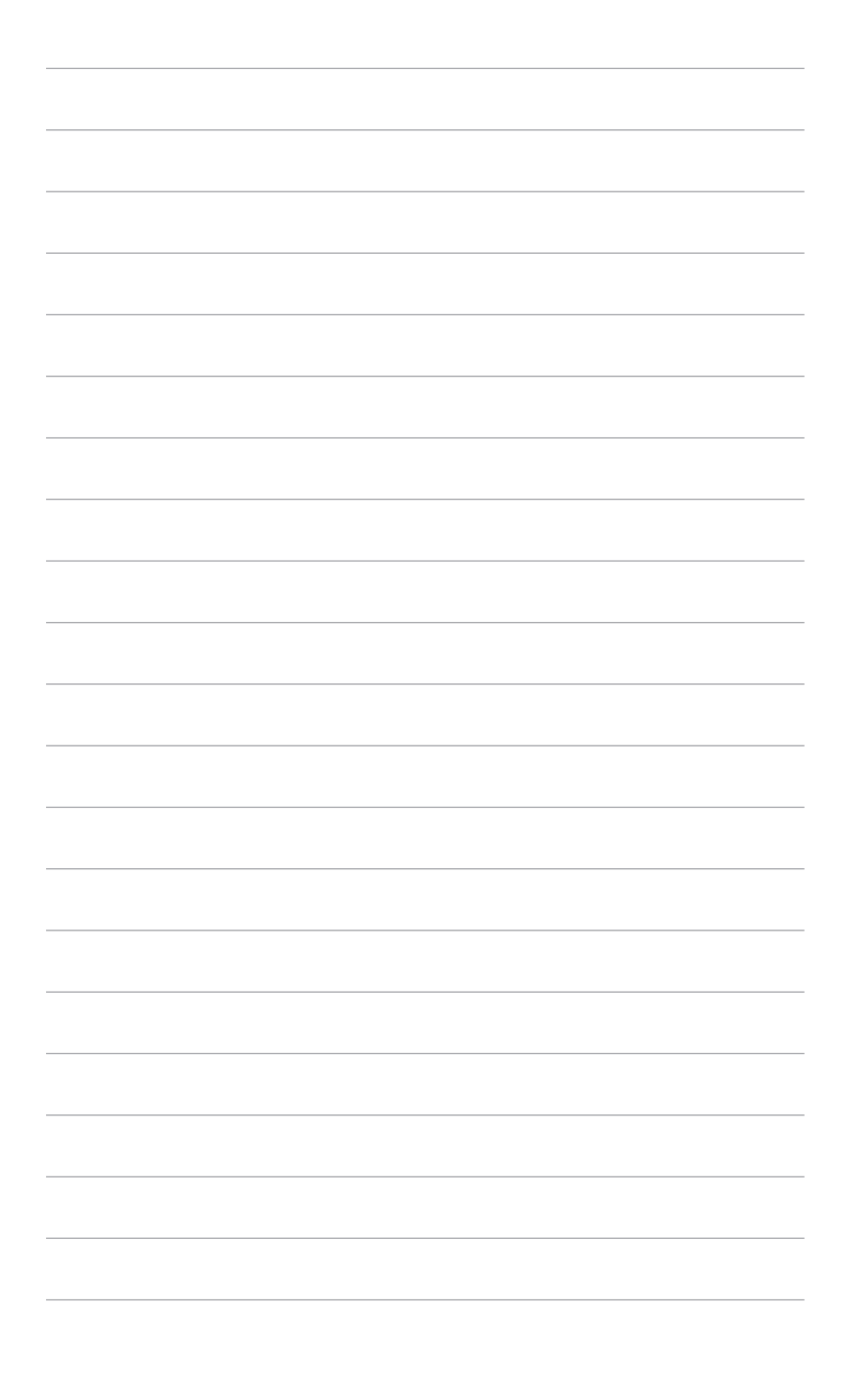

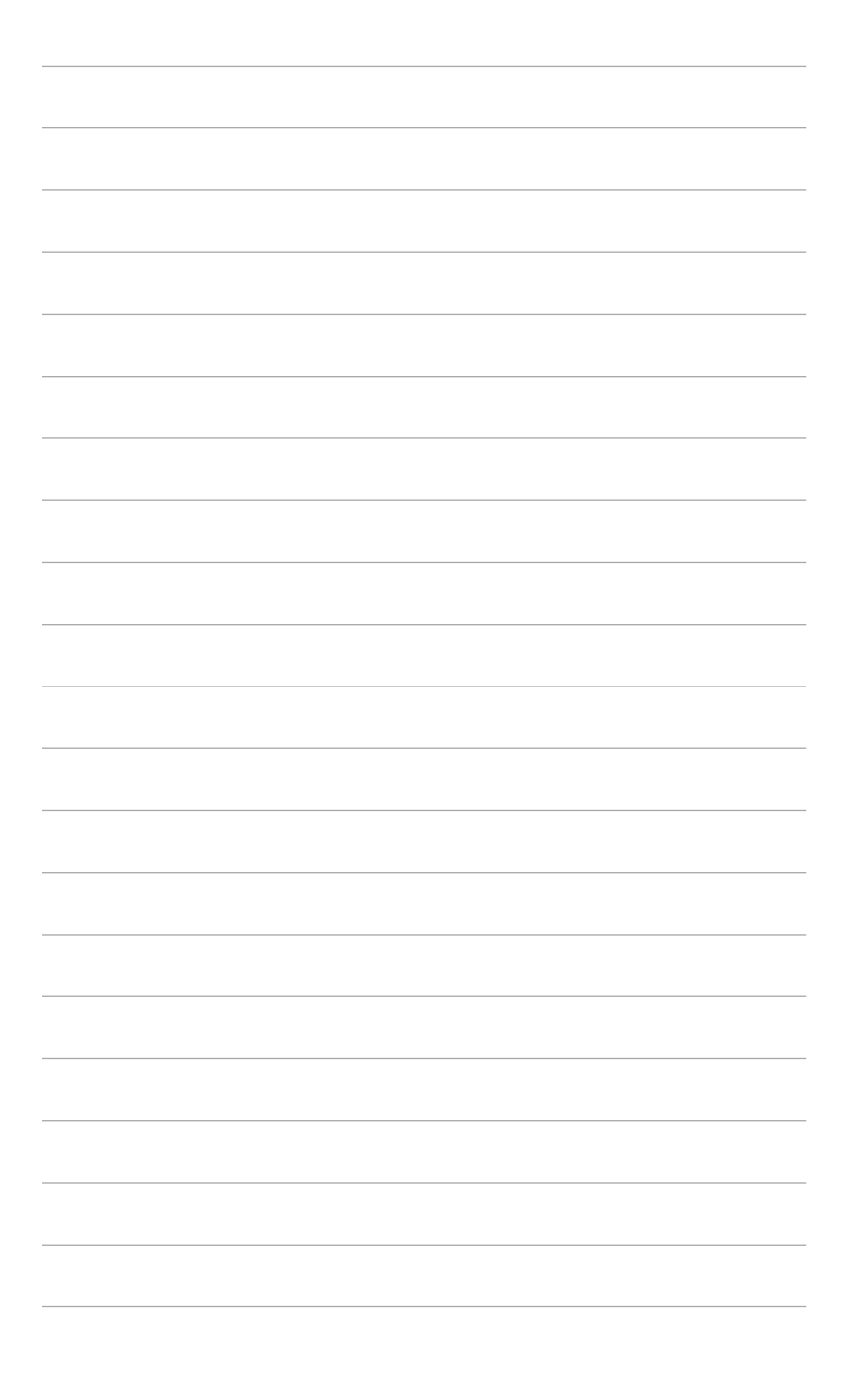

# <span id="page-10-0"></span>**1.1 Приветствуем вас!**

Благодарим вас за покупку игрового монитора ROG!

Этот новейший широкоэкранный ЖК-монитор фирмы ASUS оснащен более широким и более ярким экраном, обеспечивающим кристально четкое изображение, а также набором функций, делающих вашу работу за монитором еще более комфортной.

Благодаря данным возможностям вы можете наслаждаться удобством и визуальным комфортом при использовании этого монитора!

# **1.2 Комплект поставки**

Проверьте наличие приведенных ниже предметов в комплекте поставки:

- ЖК-монитор
- Основание монитора
- Краткое руководство
- Гарантийный талон
- Адаптер питания
- Шнур питания
- $\checkmark$  Кабель DP
- $\checkmark$  Кабель HDMI
- $\checkmark$  Кабель USB
- $\checkmark$  Крышка LED-проектора и сменные пленки
- Крышка входных/выходных разъемов

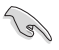

В случае повреждения или отсутствия любого из указанных выше предметов немедленно обратитесь к продавцу.

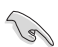

Выберите "ВКЛ." когда увидите сообщение "AURA & LIGHT IN MOTION" или если захотите включить подсветку основания и задней стенки. Если вы отключите эту функцию, а потом захотите снова активировать ее, то для включения используйте экранное меню.

# <span id="page-11-0"></span>**1.3 Общие сведения о мониторе**

### **1.3.1 Вид спереди/сбоку**

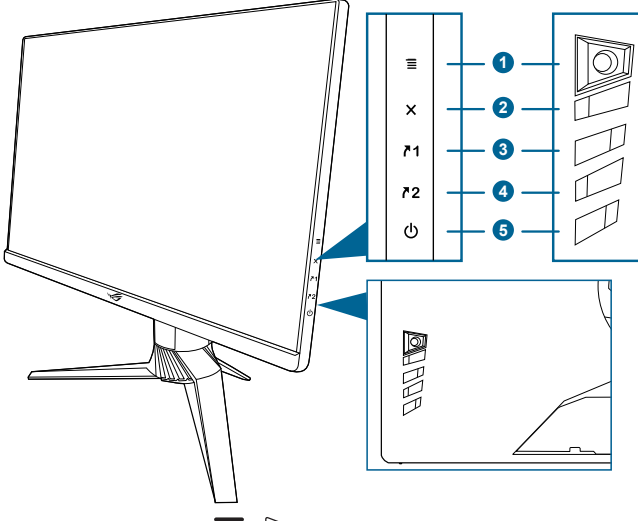

- 1. 5-позиционная кнопка  $\mathbf{\Xi}$  ( $\odot$ ):
	- Открытие экранного меню. Активация выбранного пункта экранного меню.
	- Увеличение/уменьшение значений или перемещение курсора вверх/ вниз/влево/вправо.
	- Включение экранного меню, когда монитор переходит в режим ожидания или когда отображается сообщение "НЕТ СИГНАЛА".
- 2 Кнопка $X$ 
	- Выход из пункта экранного меню.
	- Включение экранного меню, когда монитор переходит в режим ожидания или когда отображается сообщение "НЕТ СИГНАЛА".
- 3.  $\sqrt{1}$ Ярлык клавиша 1:
	- По умолчанию: GamePlus.
	- Чтобы изменить функцию горячей клавиши, выберите меню MyFavorite > Ярлык > Ярлык 1.
	- Включение экранного меню, когда монитор переходит в режим ожидания или когда отображается сообщение "НЕТ СИГНАЛА".
- 4.  $2$ Ярлык клавиша 2:
	- По умолчанию: GameVisual.
	- Чтобы изменить функцию горячей клавиши, выберите меню MyFavorite > Ярлык > Ярлык 2.
- Включение экранного меню, когда монитор переходит в режим ожидания или когда отображается сообщение "НЕТ СИГНАЛА".
- <span id="page-12-0"></span>5. Кнопка питания/индикатор питания
	- Включение/выключение монитора.
	- Значения цветов индикатора питания представлены в таблице ниже.

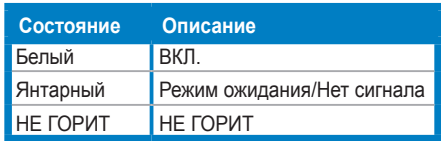

### **1.3.2 Вид сзади**

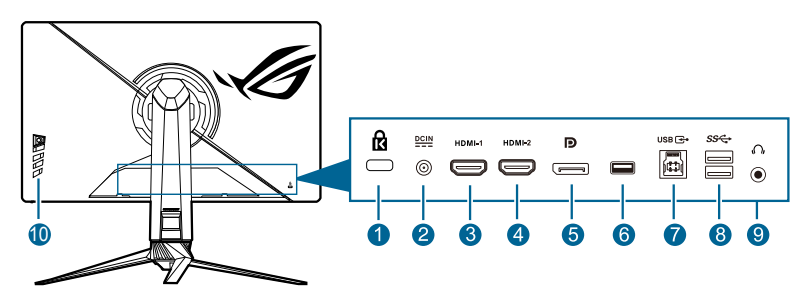

- **1. Разъем замка Kensington.**
- **2. Разъем DC-IN.** К этому разъему подключается шнур питания.
- **3. Разъем HDMI-1.** Этот разъем предназначен для подключения к устройству, совместимому с HDMI 2.0.
- **4. Разъем HDMI-2.** Этот разъем предназначен для подключения к устройству, совместимому с HDMI 2.0.
- **5. DisplayPort**. Этот разъем предназначен для подключения к устройству, совместимому с DisplayPort.
- **6.** Этот разъем предназначен только для обслуживания. (USB Type-A)
- **7. Разъем USB 3.0 восходящей передачи**. Этот разъем используется для подключения USB-кабеля восходящей передачи. При подключении этого кабеля можно использовать разъемы USB на мониторе.
- **8. Разъемы USB 3.0 нисходящей передачи**. Эти разъемы предназначены для подключения USB-устройств, таких как клавиатура/мышь, флэшнакопитель и т.п.
- **9. Гнездо наушников.** Этот разъем доступен только при подключении кабеля HDMI/DisplayPort.
- **10. Кнопки управления.**

### <span id="page-13-0"></span> $1.3.3$ **ФУНКЦИЯ GamePlus**

Функция GamePlus предоставляет набор инструментов и улучшает игровые условия для пользователей во время игр разных типов. Маска прицела с 6 разными вариантами прицела позволяет выбирать тот, который лучше всего подходит для вашей игры. Кроме того, по экранному таймеру, который можно расположить слева на экране, можно отслеживать время, прошедшее с начала игры, а по счетчику FPS (число кадров в секунду) оценивать плавность игры. Функция Выравнивание монитора отображает с 4 сторон экрана линии выравнивания, по которым можно легко и с высокой точностью выравнивать несколько мониторов. Функция Снайпер (доступна, только когда на вашем устройстве отключена функция HDR) настроена для игр-стрелялок от первого лица. Вы можете выбрать коэффициент увеличения и тип выравнивания последовательно.

Порядок активации функции GamePlus:

- $1<sup>1</sup>$ Нажмите кнопку функциональную клавишу GamePlus.
- Нажатием кнопки **≡** (©) вверх/вниз, чтобы выбрать нужную функцию  $\mathfrak{p}$ из нескопьких.
- Чтобы подтвердить выбранную функцию, нажмите кнопку  $\equiv$  ( $\odot$ )  $\mathcal{S}$ или переместите кнопку  $\equiv$  ( $\odot$ ) вправо, а для перехода между параметрами перемещайте кнопку  $\equiv$  ( $\odot$ ) вверх/вниз. Перемещайте  $K$ нопку  $\equiv$  ( $\odot$ ) влево для возврата, выключения и выхода.
- Выделите нужный параметр и для его активации нажмите кнопку  $\equiv$  $\overline{4}$ .  $\overline{10}$ ). Нажмите кнопку  $\overline{X}$ , чтобы сделать ее неактивной.

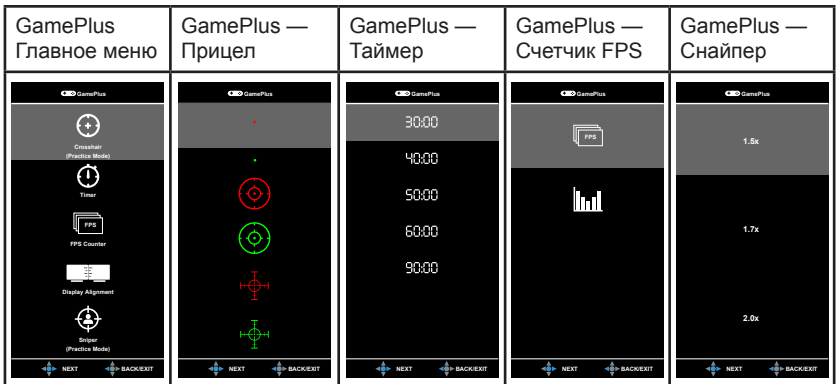

## <span id="page-14-0"></span>**1.3.4 Функция GameVisual**

С помощью функции GameVisual можно легко переключаться между различными режимами для работы с изображениями.

Чтобы активировать GameVisual, выполните следующие действия:

- 1. Нажмите функциональную клавишу GamePlus
- 2. Сдвигая кнопку  $\equiv$  ( $\circledcirc$ ) вверх/вниз, выделите нужный параметр.
- 3. Активируйте его, нажав кнопку  $\equiv$  ( $\odot$ ) или сдвинув кнопку вправо.
- 4. Для выхода из меню сдвиньте кнопку  $\equiv$  ( $\odot$ ) влево.
	- **• Пейзажный режим**: это лучший вариант для отображения пейзажных фотоснимков при помощи интеллектуальной видеотехнологии GameVisualTM.
	- **• Гонки pежим**: это лучший вариант для игр в гонки при помощи интеллектуальной видеотехнологии GameVisual™.
	- **• Кино pежим**: это лучший вариант для просмотра фильмов при помощи интеллектуальной видеотехнологии GameVisualTM.
	- **• RTS/RPG pежим**: это лучший вариант для игр типа **"**стратегия в реальном времени**"** (Real-time strategy, RTS)/ролевых игр (Role-Playing Game, RPG) при помощи интеллектуальной видеотехнологии GameVisualTM.
	- **• FPS pежим**: это лучший вариант для игр типа стрелялки (шутер) от первого лица (First Person Shooter, FPS) при помощи интеллектуальной видеотехнологии GameVisual<sup>TM</sup>.
	- **• sRGB режим**: это лучший вариант для просмотра фотографий и графики с ПК.
	- **• MOBA Mode**: это лучший вариант для игр типа MOBA (multiplayer online battle arena - многопользовательская онлайновая боевая арена) при помощи интеллектуальной видеотехнологии GameVisual™.
	- **• Пользовательский**: В меню "Цвет" можно регулировать дополнительные параметры.

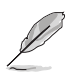

- В режиме Гонки/MOBA пользователю недоступны для настройки следующие функции: ASCR, Насыщенность.
- В режиме sRGB пользователю недоступны для настройки следующие функции: Цветовой режим, Яркость, Контрастность, ASCR, Насыщенность, Гамма.
- В режиме Пейзажный/Кино пользователю недоступна для настройки следующая функция(и): Гамма.

# <span id="page-15-0"></span>**1.3.5 Другая функция(-и)**

### • HDR

Этот монитор поддерживает формат HDR. При обнаружении содержимого HDR появится сообщение «HDR ВКЛ.».

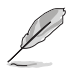

При отображении содержимого HDR недоступны следующие функции: ELMB Sync, Снайпер, GameVisual, Shadow Boost, Яркость, Контрастность, ASCR, Формат экрана, Фильтр Cин. св., Цветoвой режим., Гамма, Насыщенность и Динамическое затемнение (установлено значение **ВКЛ.**).

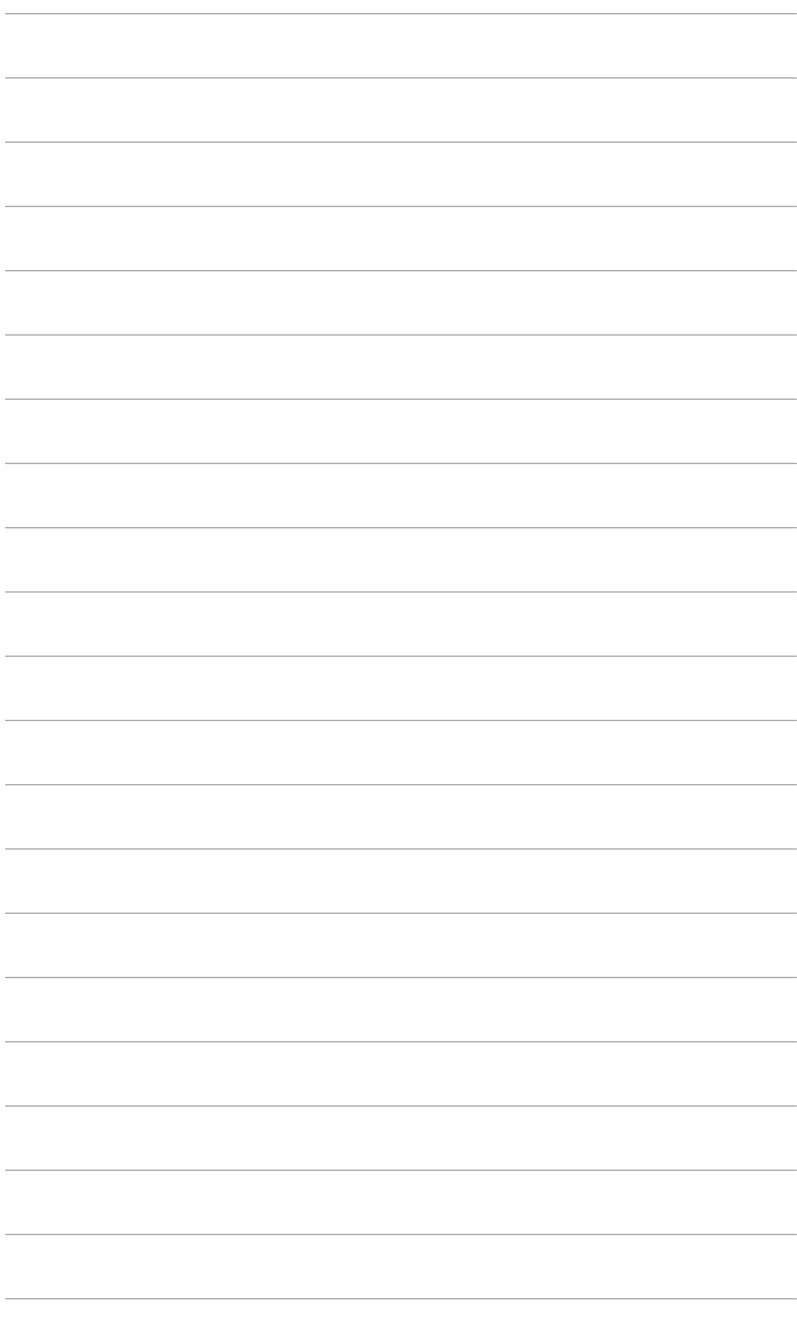

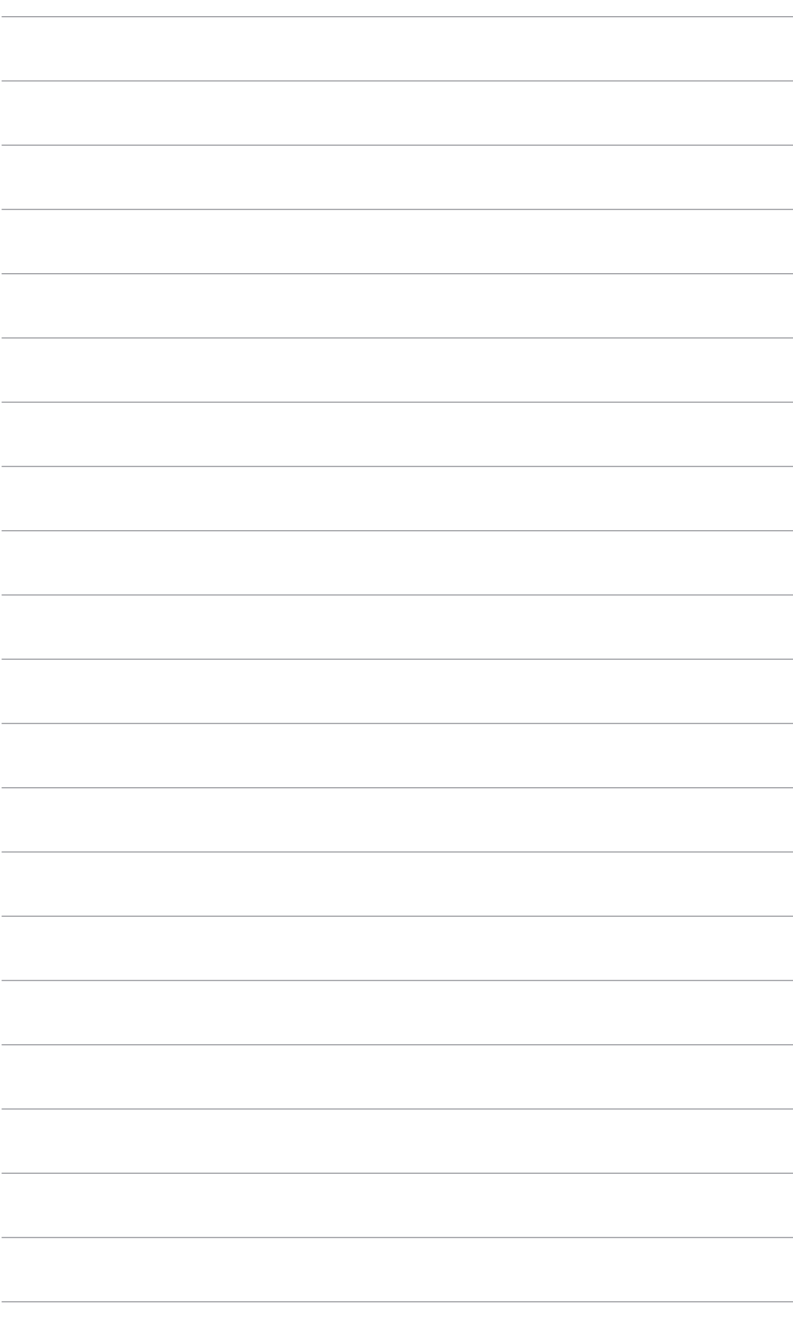

# <span id="page-18-0"></span>**2.1 Сборка основания и кронштейна монитора**

- 1. Вставьте подставку в основание.
- 2 Прикрепите основание к кронштейну, затянув прилагаемый винт.
- 3. Прикрепите крышку LED-проектора к стойке.

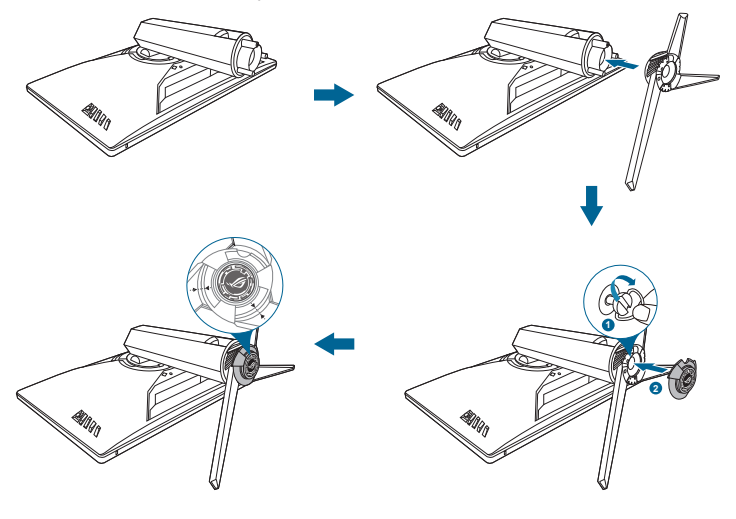

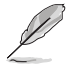

Советуем накрыть поверхность стола мягкой тканью, чтобы не повредить монитор.

Порядок смены пленки на крышке LED-проектора см. на иллюстрации внизу.

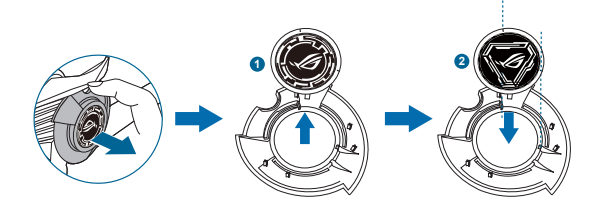

# <span id="page-19-0"></span>**2.2 Укладка кабелей**

Кабели можно аккуратно проложить через крышку входных/выходных разъемов.

**• Упорядочивание кабелей**

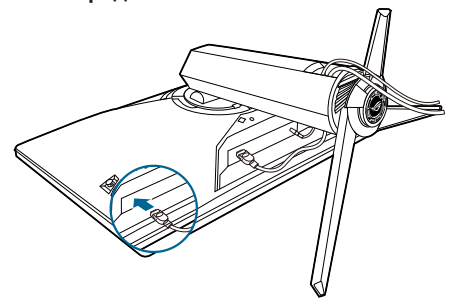

**• Использование крышки входных/выходных разъемов**: эту крышку можно подсоединять и отсоединять.

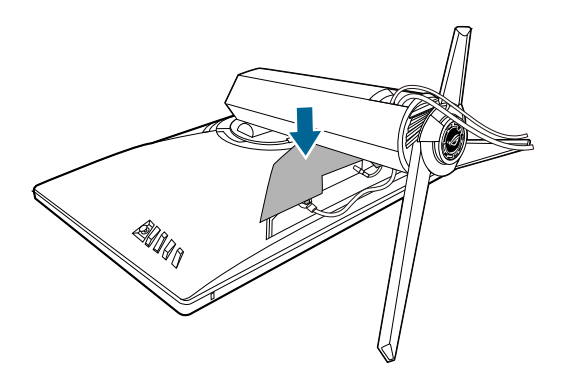

# <span id="page-20-0"></span>**2.3 Регулировка монитора**

- Для наилучшего обзора рекомендуется полностью развернуться лицом к монитору, а затем отрегулировать угол его наклона в соответствии с вашими предпочтениями.
- Придерживайте подставку, чтобы предотвратить падение монитора в процессе изменения угла его наклона.
- Советуем регулировать угол в диапазоне от +20˚ до -5˚ (для наклона)/от +40˚ до -40° (для поворота)/ +120 мм (для регулировки по высоте)/90˚ (для просмотра в портретной ориентации).

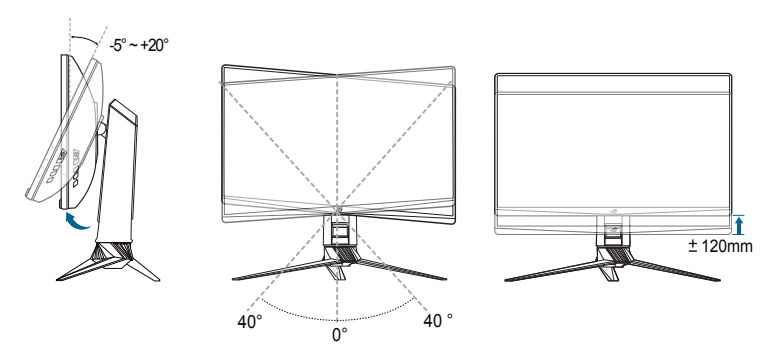

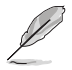

Небольшие колебания монитора в процессе регулировки угла просмотра являются нормальными.

### **Поворот монитора**

- 1. Поднимите монитор в самое высокое положение.
- 2 Наклоните его на максимально возможный угол.
- 3. Поверните монитор по часовой стрелке на требуемый угол.

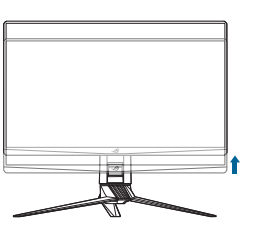

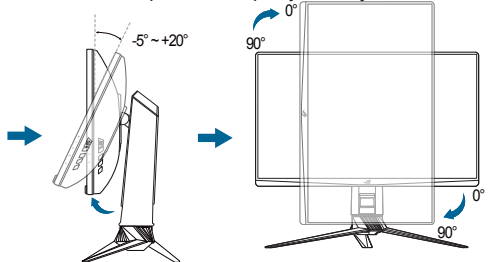

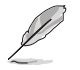

Небольшие колебания монитора в процессе регулировки угла просмотра являются нормальными.

# <span id="page-21-0"></span>**2.4 Отсоединение кронштейна (для настенного крепления VESA)**

Съемный кронштейн этого монитора специально предназначен для настенного крепления стандарта VESA.

Порядок отсоединения кронштейна:

- 1. Положите монитор на стол экраном вниз.
- 2. Снимите крышки в местах соединения монитора и подставки.
- 3. Отверните 4 винта на задней стенке монитора и отсоедините подставку/основание.

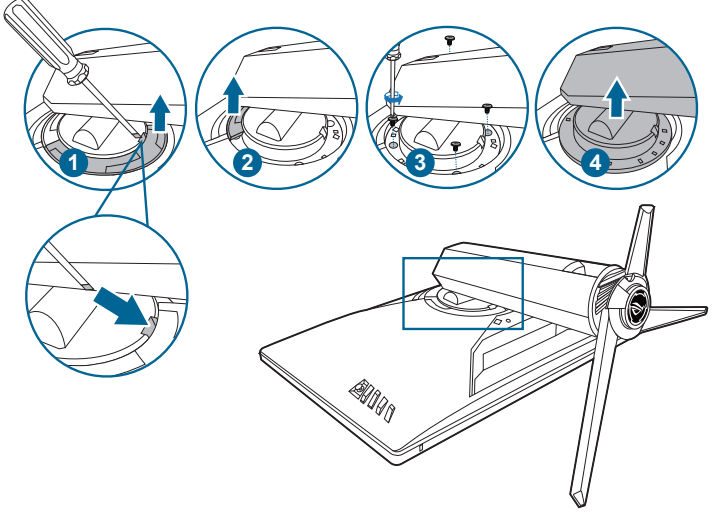

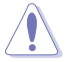

Советуем накрыть поверхность стола мягкой тканью, чтобы не повредить монитор.

- 
- Монтажный комплект VESA для настенного крепления (100 x 100 мм) покупается отдельно.
- Используйте только монтажный комплект (с маркером "Испытано и одобрено компанией Underwriters Laboratories, Inc.") для настенного крепления с минимальной выдерживаемой нагрузкой 22,7 кг (винт: M4 x 10 мм)

# <span id="page-22-0"></span>**2.5 Подключение кабелей**

Подключите кабели в соответствии с приведенными ниже инструкциями:

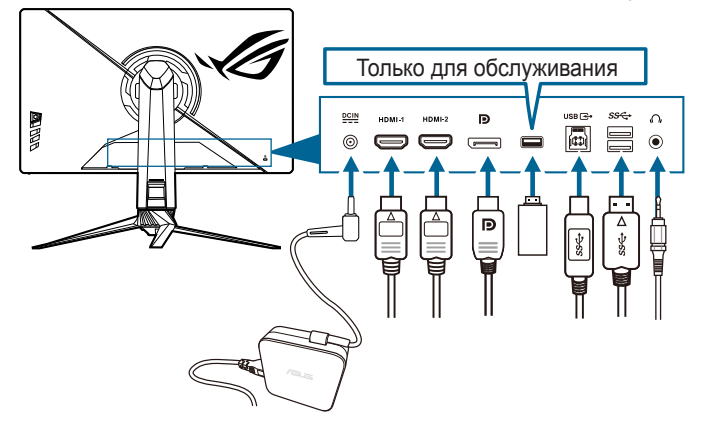

- **• Подключение шнура питания**:
	- a. Надежно подключите адаптер питания к входному разъему питания постоянного тока монитора.
	- b. Подключите один конец шнура питания к адаптеру питания, а другой конец - к розетке питания.
- **• Порядок подключения кабеля DisplayPort/HDMI**:
	- a. Подключите один конец кабеля DisplayPort/HDMI к разъему DisplayPort/HDMI монитора.
	- b. Подключите другой конец DisplayPort/HDMI кабеля к порту DisplayPort/HDMI вашего компьютера.
- **• Использование наушников:** вставьте штекер в гнездо наушников монитора, когда на вход подается сигнал HDMI или DisplayPort.
- **• Использование разъемов USB 3.0**: Возьмите прилагаемый кабель USB 3.0 и вставьте его маленький штекер (type B) в USB-разъем восходящей передачи монитора, а большой штекер (type A) на другом конце – в разъем USB 3.0 компьютера. Убедитесь, что в компьютере установлена новейшая операционная система Windows 7/Windows 8.1/Windows 10. Только в этом случае разъемы USB монитора будут работать.

# **2.6 Включение монитора**

Нажмите кнопку питания  $(')$ . Информацию о расположении кнопки питания см. на страницах 1-2. При включенном питании индикатор питания (<sup>I</sup>) монитора светится белым светом.

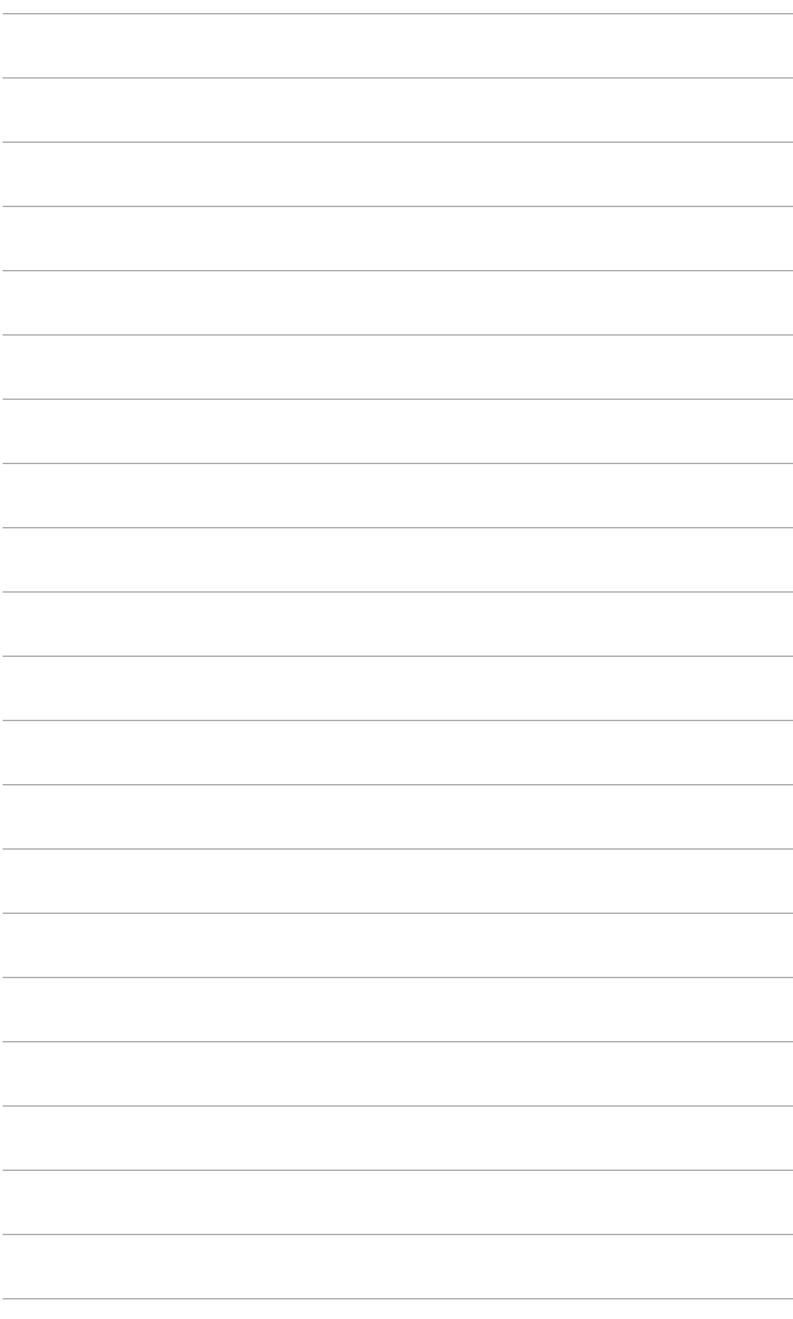

# <span id="page-24-0"></span>**3.1 Экранное меню**

### **3.1.1 Изменение настроек**

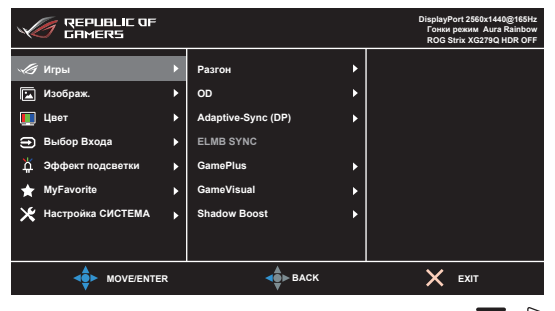

- 1. Чтобы активировать экранное меню, нажмите кнопку  $\equiv$  ( $\circledcirc$ ).
- 2. Для перемещения по функциям нажимайте кнопку  $\equiv$  ( $\circledcirc$ ) вверх/ вниз. Выделите нужную функцию и для ее активации нажмите кнопку  $\equiv$  ( $\odot$ ). Если у выбранной функции есть подменю, то для перехода по функциям подменю снова нажимайте кнопку  $\equiv$  ( $\circledcirc$ ) вверх/вниз. Выделите нужную функцию подменю и для ее активации нажмите кнопку  $\equiv$  ( $\odot$ ) или нажмите кнопку  $\equiv$  ( $\odot$ ) вправо.
- 3. Для изменения параметров выбранной функции нажимайте кнопку  $\equiv$  $(  $\odot$  ) **BE**DX/BHM3.$
- 4. Для выхода из меню и сохранения выбранных настроек нажмите кнопку  $\times$ или повторно перемещайте кнопку  $\equiv$  ( $\circledcirc$ ) влево, пока не пропадет экранное меню. Чтобы отрегулировать другие функции, повторите шаги 1-3.

### **3.1.2 Общие сведения о функциях экранного меню**

### **1. Игры**

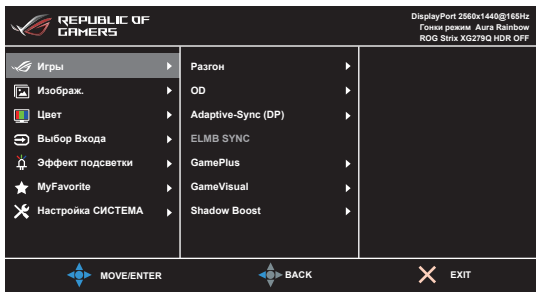

- **• Разгон**:
	- **• ВКЛ.**: эта функция позволяет регулировать частоту обновления.

Макс. частота обновл.: позволяет выбрать максимальную частоту обновления 170 Гц (только для входа DisplayPort). Сделав выбор,

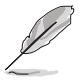

- дважды нажмите кнопку  $\equiv$  ( $\odot$ ), чтобы активировать настройку.
- Разгон может вызвать мерцание экрана. Для устранения таких эффектов отсоедините кабель DisplayPort и с помощью экранного меню монитора попробуйте еще раз, выбрав более безопасную максимальную частоту обновления.
- Эта функция доступна только тогда, когда для параметра DisplayPort вер, выбрано DisplayPort 1.2+HDR

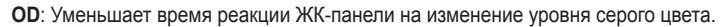

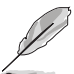

Эта функция недоступна, когда включен параметр ELMB SYNC.

Adaptive-Sync (DP)/Variable Refresh Rate: позволяет для видеоисточника, поддерживающего функцию Adaptive-Sync\*, динамически регулировать частоту обновления изображения в соответствии с типичными значениями частоты обновления содержимого, чтобы изображение на экране обновлялось энергоэффективно, с минимальными задержками и практически без рывков.

- \*Функцию Adaptive-Sync (DP)/Variable Refresh Rate можно активировать только в диапазоне 48~144 Гц для HDMI и 48~170 Гц для DisplayPort.
- Эта функция доступна только тогда, когда для параметра DisplayPort вер. выбрано DisplayPort 1.2+HDR.
- \*Обратитесь к изготовителям графических процессоров, чтобы узнать, какие графические процессоры поддерживаются и какие минимальные требования предъявляются к компьютерной системе и драйверам.
- **ELMB SYNC: позволяет включать функцию, когда для параметра Adaptive-**Sync (DP)/Variable Refresh Rate установлено значение Вкл. Эта функция предотвращает износ экрана, уменьшает двоение изображения и устраняет размытость движущегося изображения в играх.

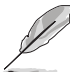

Выключенную функцию Adaptive-Sync (DP)/Variable Refresh Rate можно активировать только при частоте обновления, равной 120, 144, 155, 160 или 165 Гц

- GamePlus: Подробности см. в разделе 1.3.3 Функция GamePlus.
- GameVisual: Подробности см. в разделе 1.3.4 Функция GameVisual.
- Shadow Boost: функция улучшения темных цветов корректирует кривую гаммы монитора так, чтобы усилить темные оттенки в изображении и повысить качество отображения темных сцен и объектов.

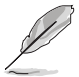

Эта функция доступна только в Гонки режим, RTS/RPG режим, FPS режим, sRGB режим. Пользовательский.

### $\mathfrak{p}$ Изображ.

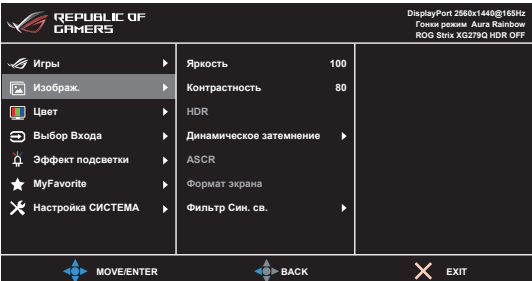

- Яркость: Диапазон регулировки составляет от 0 до 100.
- Контрастность: Диапазон регулировки составляет от 0 до 100.
- **HDR**: Содержит два режима HDR.
	- ASUS Gaming HDR: это режим HDR, специально настроенный компанией ASUS для изображений стандарта HDR.
	- ASUS Cinema HDR: совместим со стандартом VESA Display HDR.
- Динамическое затемнение: синхронизация с содержимым при изменении контрастности для динамического затемнения подсветки.
- ASCR: Включение и выключение функции ASCR (ASUS Smart Contrast Ratio интеллектуальная контрастность ASUS).

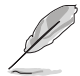

Эта функция недоступна (установлено значение ВЫКЛ.), когда включена функция Динамическое затемнение.

Формат экрана: выбор соотношения сторон изображения: Полный экран, 4:3 или 16:9 (24"W).

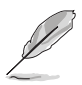

Вариант 16:9 (24"W) недоступен, когда включена функция Adaptive-Sync (DP)/Variable Refresh Rate.

- Фильтр Син. св.:
	- Уровень 0: Без изменений.
	- Уровень 1~4: Чем выше уровень, тем меньше излучение синего света. При активировании функции Фильтр Син. св. будут автоматически импортированы используемые по умолчанию параметры Гонки режим. Пользователь может настраивать параметр Яркость в пределах от Уровня 1 до Уровня 3. Уровень 4 является оптимизированным параметром. Он отвечает требованиям к низкому уровню излучения синего света, что подтверждается сертификатом лаборатории TUV. Функция Яркость недоступна пользователю для настройки.

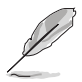

Для уменьшения напряжения глаз выполняйте следующие рекомендации:

- Пользователи должны делать перерывы при продолжительной работе за дисплеем. Советуем делать короткие (минимум по 5 минут) перерывы примерно через каждый 1 час непрерывной работы за компьютером. Короткие и частые перерывы более эффективны. чем один долгий перерыв.
- Для уменьшения напряжения глаз и предотвращения их высыхания нужно периодически давать глазам отдых, фокусируясь на расположенных вдали предметах.
- Упражнения для глаз могут помочь уменьшить их напряжение. Эти упражнения нужно повторять часто. Если напряжение глаз не ослабнет, то обратитесь к врачу. Упражнения для глаз: (1) Поочередно смотрите вверх и вниз. (2) Делайте медленные круговые движения глазами, (3) Переводите взгляд по диагонали.
- Излучение синего света высокой мощности может вызвать напряжение глаз и возрастную макулярную дегенерацию (Age-Related Macular Degeneration, AMD), Фильтр синего света для уменьшения на 70% (макс.) вредного воздействия синего света и предотвращения синдрома компьютерного зрения (Computer Vision Syndrome, CVS).

### $3<sub>1</sub>$ Цвет

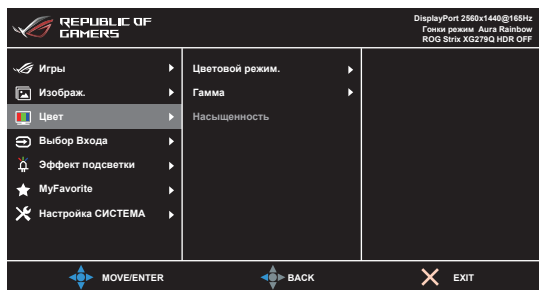

- Цветовой режим.: Состоит из 4-х режимов: Холодный, Обычный, Теплый и Пользовательский.
- Гамма: Позволяет установить цветовой режим 2.5, 2.2, или 1.8.
- Насыщенность: Диапазон регулировки составляет от 0 до 100.

### **4. Выбop Вxoдa**

Выбор источника входного сигнала.

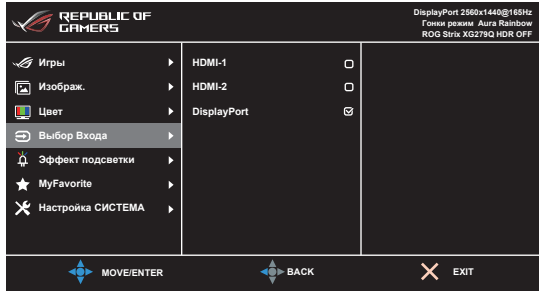

### **5. Эффект подсветки**

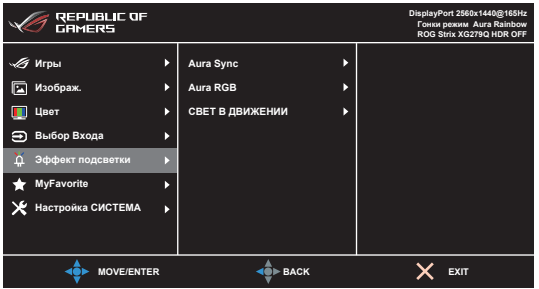

- **• Aura Sync**: позволяет включать функцию Aura Sync, которая синхронизирует эффект подсветки Aura RGB между всеми поддерживаемыми устройствами.
- **• Aura RGB**: Для выбора доступны 6 живых цветов: Rainbow (Радуга), Color Cycle (Цветовой цикл), Static (Статический), Breathing (Дыхание), Strobing (Стробинг) и ВЫКЛ. Вы можете вручную изменить цвет R/G/B/C/M/Y для режимов Static (Статический), Breathing (Дыхание) и Strobing (Стробинг).

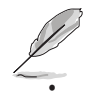

Эта функция недоступна, когда включена функция **Aura Sync**.

**• СВЕТ В ДВИЖЕНИИ**: Выбор уровня яркости освещения стойки. Диапазон регулировки - от Уровня 0 до Уровня 3, Уровень 0 = Выкл.

### **6. MyFavorite**

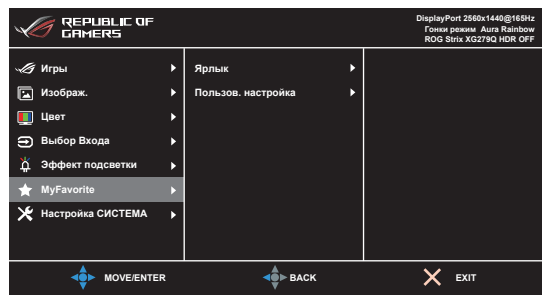

- **• Ярлык**:
	- **• Ярлык 1/Ярлык 2**: задание функций для функциональных клавиш.

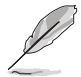

Если выбрана или активирована определенная функция, то ваши функциональные клавиши могут не поддерживаться. Функции, доступные для функциональной клавиши): GamePlus (только для **Ярлык 1**), GameVisual (только для **Ярлык 2**), Пользовательский, Яркость, Контрастность, HDR, Фильтр Cин. св., Цветoвой режим., Громкость.

**• Пользов. настройка**: Загрузка/сохранение всех настроек монитора.

### **7. Настройка СИСТЕМА**

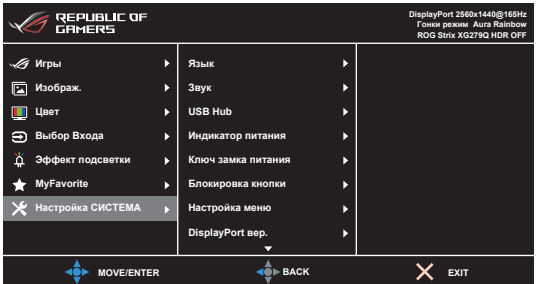

- **• Язык**: Предлагается 21 язык на выбор: английский, французский, немецкий, итальянский, испанский, голландский, португальский, русский, чешский, хорватский, польский, румынский, венгерский, турецкий, китайский упрощенный, китайский традиционный, японский, корейский, тайский, индонезийский, персидский.
- **• Звук**: В этом меню настраиваются параметры звука.
	- **• Громкость**: Диапазон регулировки составляет от 0 до 100.
	- **• Выкл. Звук**: Попеременное включение и выключение звука монитора.
- **• USB Hub**: включение/выключение функции USB Hub в режиме ожидания.

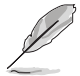

Эта функция недоступна (установлено значение **Вкл. в реж. ожид.**), когда включена функция **Aura Sync**.

- <span id="page-30-0"></span>**• Индикатор питания:** Включение/выключение индикатора питания.
- **• Ключ замка питания:** Включение или отключение кнопки питания.
- **• Блокировка кнопки**: Отключение всех функциональных кнопок. Чтобы отменить блокировку кнопок, нажмите кнопку  $\times$  и удерживайте ее нажатой не менее 5 секунд.
- **• Настройка меню**:
	- Регулировка времени отображения меню от 10 до 120 секунд.
	- Включение и отключение функции DDC/CI.
	- Настройка фона экранного меню от непрозрачного до прозрачного.
- **• DisplayPort вер.**: совместимость с графической картой. Выберите **DisplayPort 1.1** или **DisplayPort 1.2+HDR** в соответствии с версии DP видеокарты.

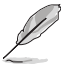

Вариант **DisplayPort 1.1** доступен только при выключенных функциях **Разгон** и **Adaptive-Sync (DP)**.

- **• Информация**: отображение информации о мониторе.
- **• Весь Сброс**: При выборе «Да» осуществляется восстановление заводских настроек.

# **3.2 Aura**

AURA - это компьютерная программа, управляющая цветными светодиодами подсветки на поддерживаемых устройствах, таких как мониторы, материнские платы, видеокарты, настольные ПК и т.д. С помощью Aura вы можете настраивать цвет светодиодов RGB на этих устройствах и выбирать разные эффекты подсветки. Вы можете также корректировать или настраивать цвет светодиодов путем их калибровки.

Порядок активации Aura:

- 1. Для функции **Aura Sync** установите значение ВКЛ. в экранном меню.
- 2. Соедините разъем восходящей передачи USB 3.0 монитора с разъемом USB компьютера.
- 3. Установите программу AURA и перезагрузите компьютер.
- 4. Дважды щелкните значок программы AURA на рабочем столе.

Описание функций программы AURA см. на рисунке внизу. Настройте параметры подсветки AURA

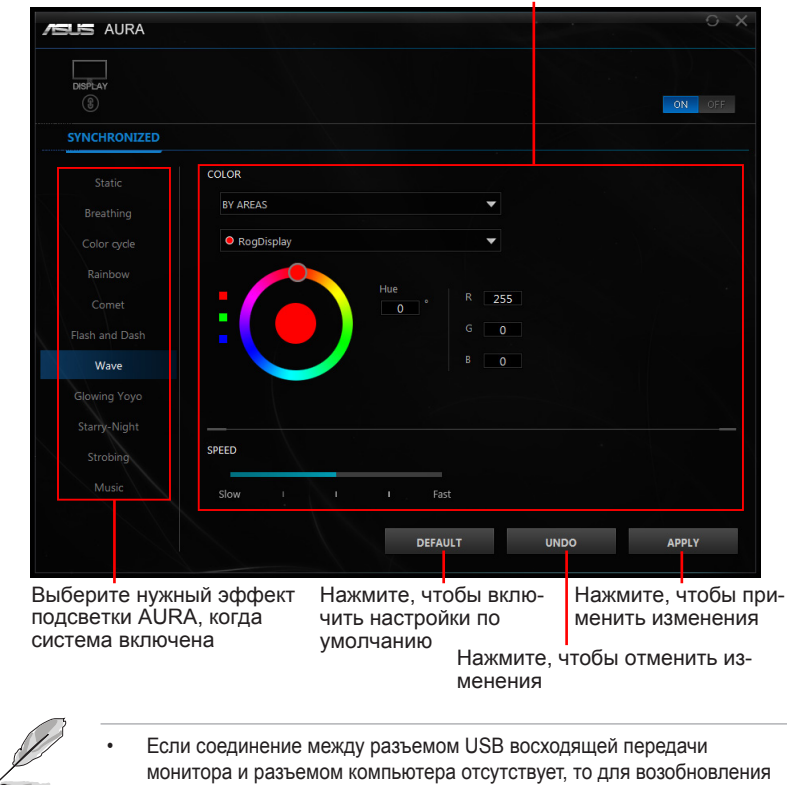

Если соединение между разъемом USB восходящей передачи монитора и разъемом компьютера отсутствует, то для возобновления работы функции Aura вам будет нужно заново соединить разъем восходящей передачи USB 3.0 монитора с разъемом компьютера и затем перезагрузить компьютер.

Подобности см. здесь: https://www.asus.com/campaign/aura.

# <span id="page-32-0"></span>**3.3 Технические характеристики**

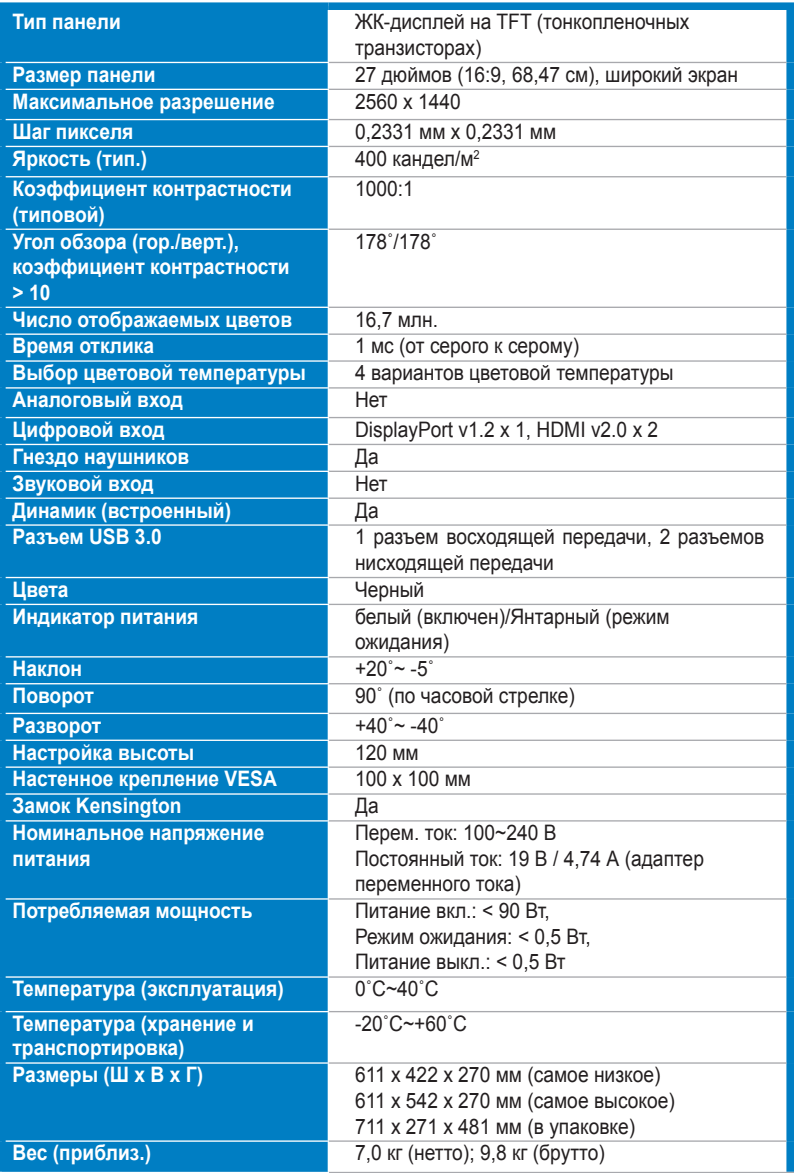

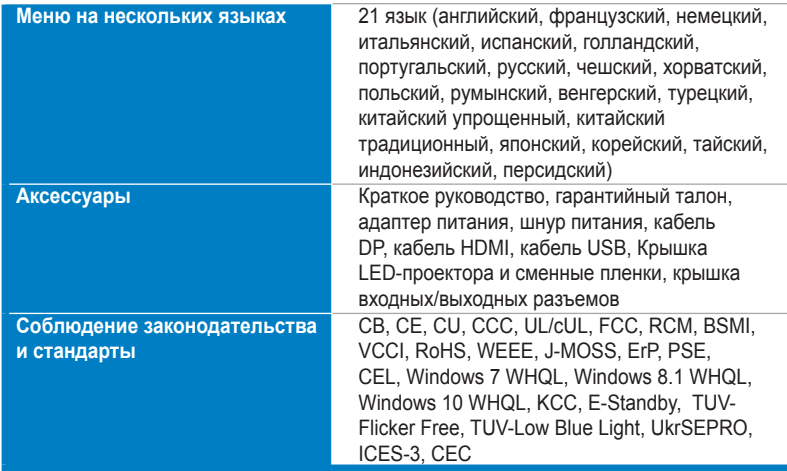

**\*Технические характеристики могут быть изменены без уведомления.**

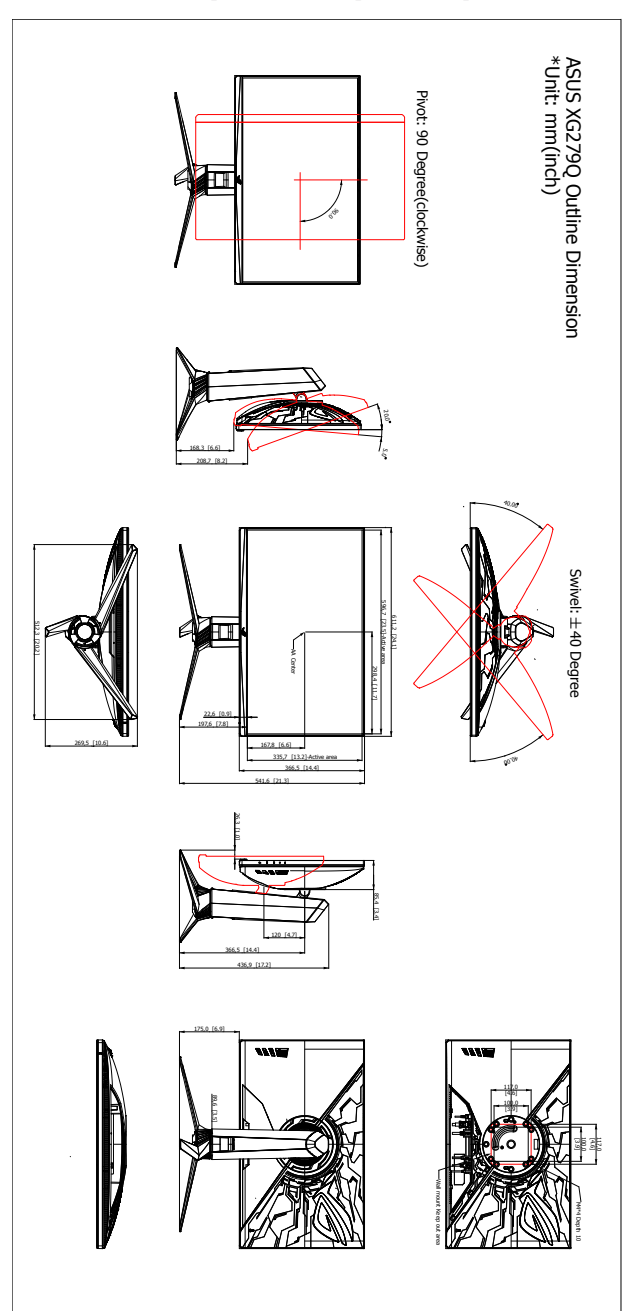

# <span id="page-34-0"></span>**3.4 Габаритные размеры**

# <span id="page-35-0"></span>**3.5 Устранение неполадок (Часто задаваемые вопросы)**

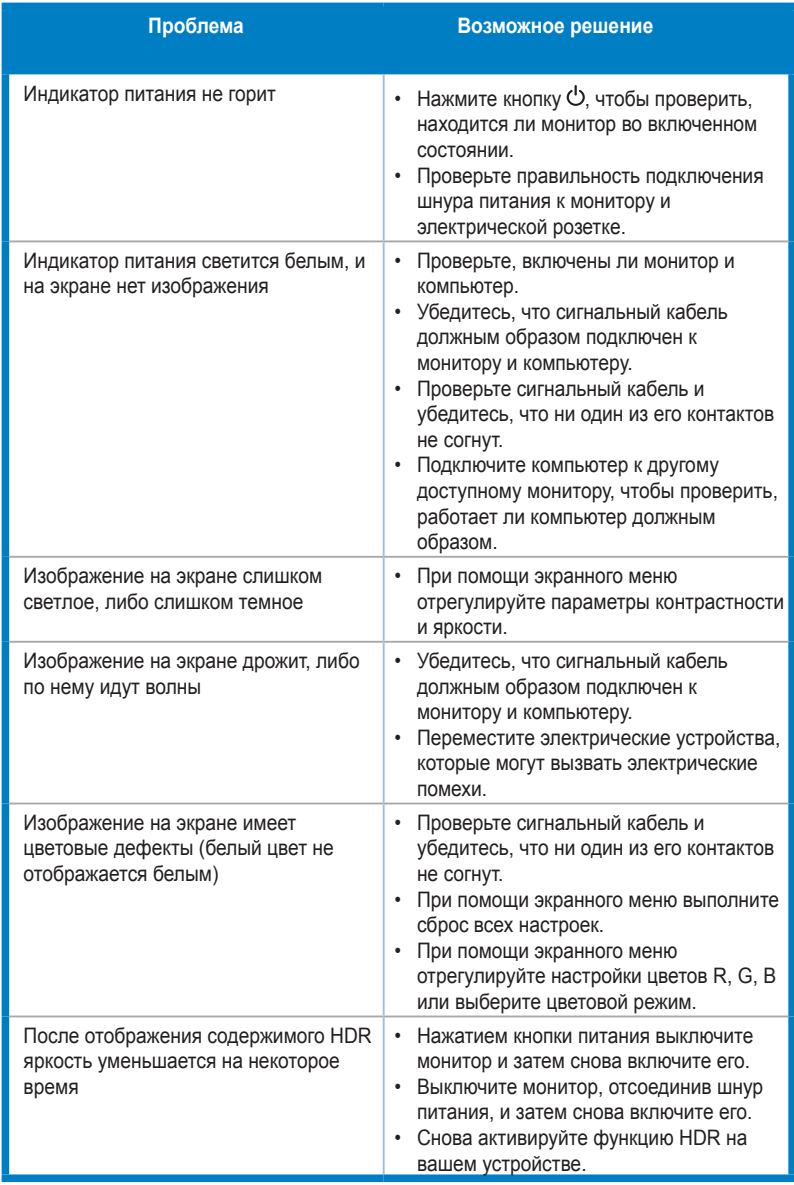

# <span id="page-36-0"></span>**3.6 Поддерживаемые рабочие режимы**

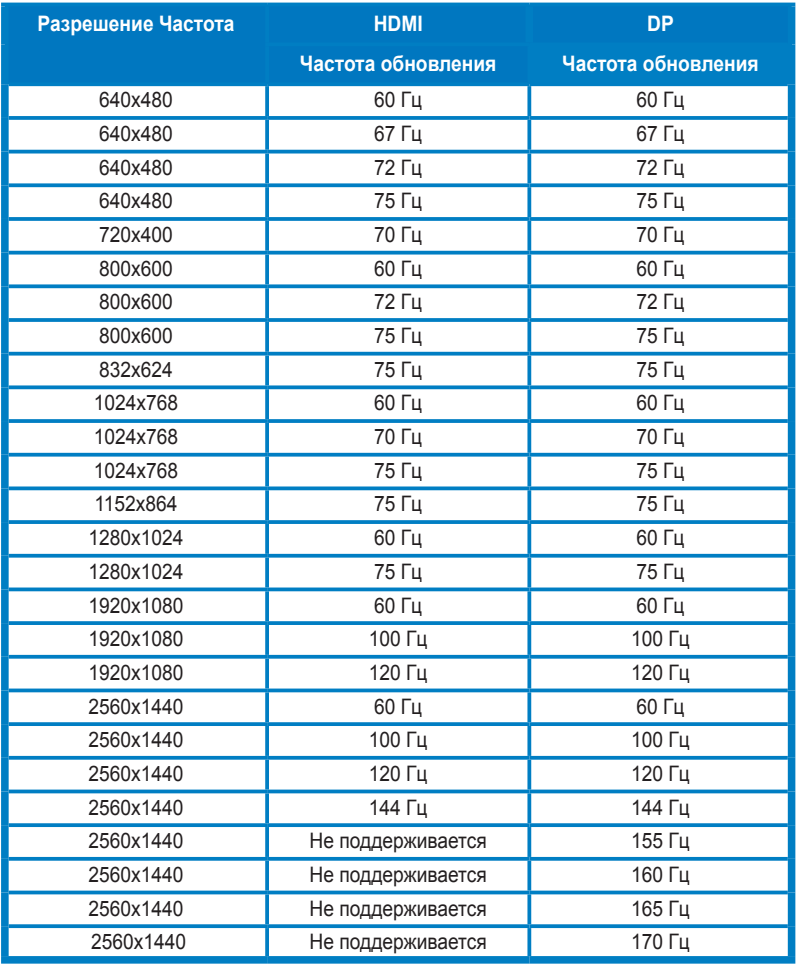

### **Синхронизация видео**

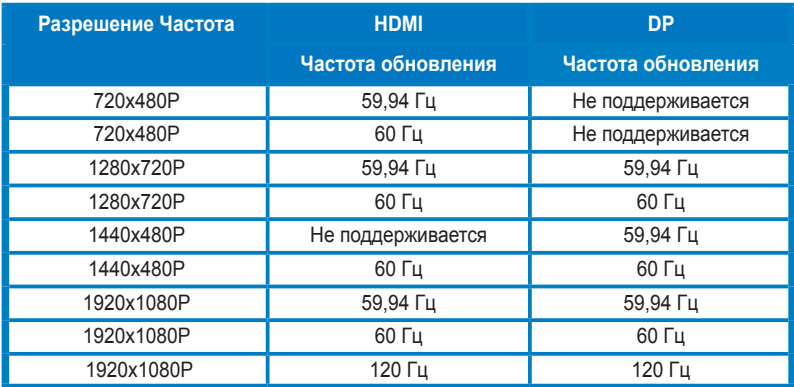

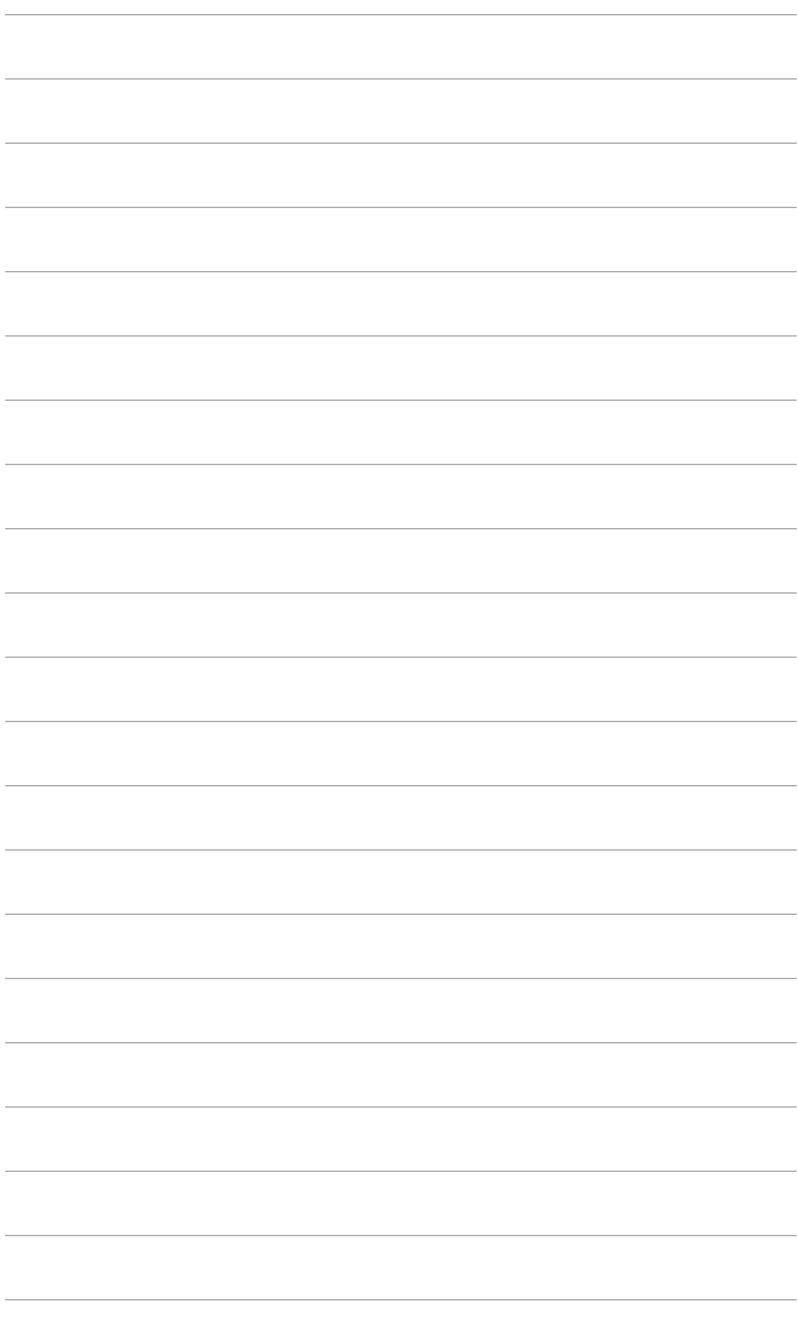

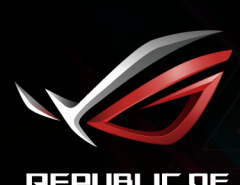

**REPUBLIC OF**<br>GRMERS